IBM Content Collector 4.0.1.12 Interim Fix 1

*Readme*

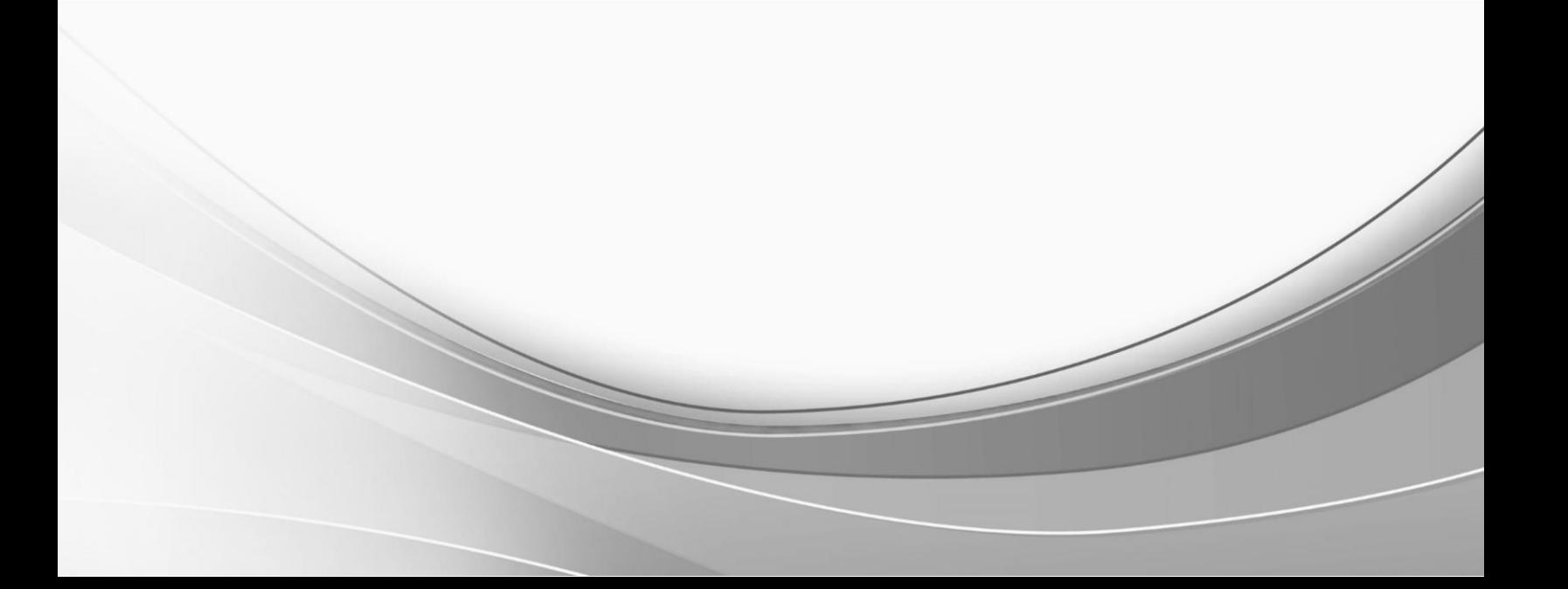

© International Business Machines Corporation, 2021. All rights reserved.

# **IBM Content Collector 4.0.1.12 Interim Fix 1**

Readme documentation for IBM® Content Collector 4.0.1.12 interim fix 1 including installation-related instructions, prerequisites and co-requisites, and information about fixes, changes, and limitations for IBM Content Collector for Email, IBM Content Collector for File Systems and IBM Content Collector for Microsoft SharePoint.

### **Readme file for:**

IBM Content Collector

**Product / Component release:** Version 4.0.1.12

**Update Name:** Interim Fix 001

**Fix ID:**

4.0.1.12-IBM-ICC-IF001

### **Publication date:**

01 June 2021

**Last modified date:**

01 June 2021

### **Contents**

- [Download location](#page-2-0) on page 3
- [Prerequisites and corequisites](#page-3-0) on page 4
- Known is sues on page 4
- [Installation information](#page-3-2) on page 4
- [Fixes and changes](#page-5-0) on page 6
- [Documentation](#page-5-1) on page 6
- [Notices](#page-5-2) on page 6
- [Document change history](#page-7-0) on page 8

## <span id="page-2-0"></span>**Download location**

The following deliverables are available for download from the IBM Fix Central:

Download Collector 4.0.1.12 interim fix 1 fix files

[https://www.ibm.com/support/fixcentral/swg/selectFixes?parent=Enterprise%2BContent%2BManagement&product=ib](https://www.ibm.com/support/fixcentral/swg/selectFixes?parent=Enterprise%2BContent%2BManagement&product=ibm/Information+Management/Content+Collector&release=4.0.1.12&platform=ALL&function=fixId&fixids=4.0.1.12-IBM-ICC-IF001&includeRequisites=1&includeSuperse) [m/Information+Management/Content+Collector&release=4.0.1.12&platform=ALL&function=fixId&fixids=4.0.1.12](https://www.ibm.com/support/fixcentral/swg/selectFixes?parent=Enterprise%2BContent%2BManagement&product=ibm/Information+Management/Content+Collector&release=4.0.1.12&platform=ALL&function=fixId&fixids=4.0.1.12-IBM-ICC-IF001&includeRequisites=1&includeSuperse) -[IBM-ICC-IF001&includeRequisites=1&includeSuperse](https://www.ibm.com/support/fixcentral/swg/selectFixes?parent=Enterprise%2BContent%2BManagement&product=ibm/Information+Management/Content+Collector&release=4.0.1.12&platform=ALL&function=fixId&fixids=4.0.1.12-IBM-ICC-IF001&includeRequisites=1&includeSuperse)

The following deliverables are available for download. It includes steps to upgrade Liberty Web Application Profile (used by Content Collector) to 21.0.0.4.

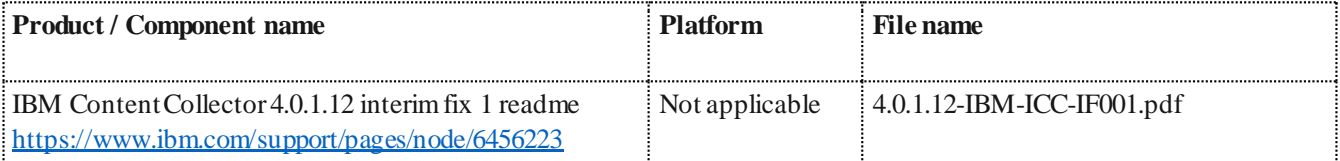

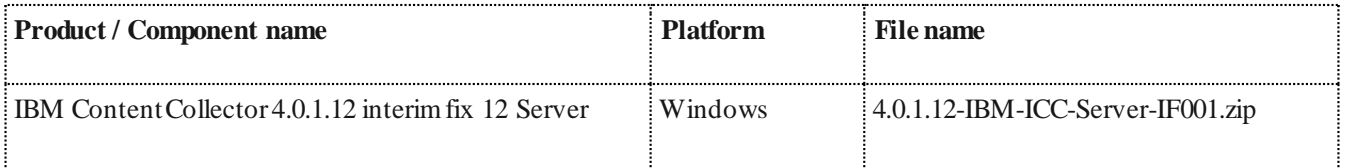

## <span id="page-3-0"></span>**Prerequisites and corequisites**

The server package of this interim fix requires the server package of Content Collector 4.0.1 fix pack 12 as a prerequisite.

For information about hardware and software compatibility, see the detailed system requirements document at:

- **Latest updates**: IBM Software Product Compatibility Reports <https://www.ibm.com/software/reports/compatibility/clarity/index.html>
- **Additional information**: Prerequisites for IBM Content Collector 4.0.1 <https://www.ibm.com/support/pages/node/614445>

# <span id="page-3-1"></span>**Known issues**

No known issues.

# <span id="page-3-2"></span>**Installation information**

**Notes**:

- •When following the instructions, replace <*ICC\_installation\_directory*>with the name of your Content Collector installation directory.
- •If the installation directory path contains space, you must use Windows short names while navigating. For example:

**Directory path with spaces**: *C:\Program Files (x86)\IBM\ContentCollector*should be written as

**Desired path**: *c:\progra~2\IBM\ContentCollector*.

You can find the short name for a directory by running this command: *dir /x*.

### <span id="page-3-3"></span>**Installing on IBM Content Collector server**

- 1. Stop the IBM Content Collector Web Application Liberty and IBM Content Collector Documentation services.
- 2. Back up the key.p12 certificate store used for the Liberty Web Application present at below location: *<ICC\_installation\_directory>\AFUWeb\wlp\usr\servers\AFUWeb\resources\security*
- 3. Uninstall the Liberty Web Applicationby running the following program: *<ICC\_installation\_directory>\AFUWeb\afu\_ewas\_uninstall.bat*
- 4. Uninstall the Documentation application by running the following program: *<ICC\_installation\_directory>\AFUWeb\afu\_help\_uninstall.bat*
- 5. Backup the following directories to a temporary folder and then delete them from original locations: *<ICC\_installation\_directory>\AFUWeb\wlp*
- 6. Extract wlp.zip from the temporary directory to the following directory: *<ICC\_installation\_directory>\AFUWeb*
- 7. Run the following commands to installthe IBM Content Collector Web Application: *<ICC\_installation\_directory>\AFUWeb\afu\_ewas\_install.bat <ICC\_installation\_directory>\AFUWeb\afu\_help\_install.bat*
- 8. Start the services that you stopped in step 1.
- 9. Start the Configuration Manager.
- 10. Go to **General Settings** > **Configuration Web Service** and perform any of the following:
	- a. Click **Reconfigure**, or
	- b. Change the **Description** and save the settings to trigger reconfiguration of the JDBC connection.
- 11. You can use the following command to confirm the upgrade:

*<ICC\_installation\_directory>\AFUWeb\wlp\bin\productInfo version –ifixes* The version of Liberty Web Application should be 21.0.0.4.

### **Uninstalling from IBM Content Collector server**

- 1. Stop the IBM Content Collector Web Application Liberty and IBM Content Collector Documentation services.
- 2. Back up the key.p12 certificate store used for the Liberty Web Application present at the following location: *<ICC\_installation\_directory>\AFUWeb\wlp\usr\servers\AFUWeb\resources\security*
- 3. Uninstall the Liberty Web Applicationby running the following program: *<ICC\_installation\_directory>\AFUWeb\afu\_ewas\_uninstall.bat*
- 4. Uninstall the Documentation application by running the following program: *<ICC\_installation\_directory>\AFUWeb\afu\_help\_uninstall.bat*
- 5. Restore the original folder of Liberty Web Application Profile backed up in step 2 o[f Installation](#page-3-3). *<ICC\_installation\_directory>\AFUWeb\wlp*
- 6. Run the following commands to install the IBM Content Collector Web Application: *<ICC\_installation\_directory>\AFUWeb\afu\_ewas\_install.bat <ICC\_installation\_directory>\AFUWeb\afu\_help\_install.bat*
- 7. Start the services that you stopped in step 1.
- 8. Start the Configuration Manager.
- 9. Go to **General Settings** > **Configuration Web Service** and perform any of the following:
	- a. Click **Reconfigure**, or
	- b. Change the **Description** and save the settings to trigger reconfiguration of the JDBC connection.
- 10. You can use the following command to confirm the removal:

*<icc\_install\_dir>\AFUWeb\wlp\bin\productInfo version –ifixes*

### <span id="page-5-0"></span>**Fixes and changes**

This interim fix addresses the vulnerabilities in Liberty Web Application Profile 21.0.0.4 used by Content Collector:

- 1. Vulnerability in Dojo affects WebSphere Application Server CVE-2020-5258 - <https://cve.mitre.org/cgi-bin/cvename.cgi?name=CVE-2020-5258>
- 2. Vulnerability in Apache MyFaces affects WebSphere Application Server CVE-2021-26296 - <https://cve.mitre.org/cgi-bin/cvename.cgi?name=CVE-2021-26296>

### <span id="page-5-1"></span>**Documentation**

- Download Content Collector 4.0.1.12 interim fix 1 (Readme file) <https://www.ibm.com/support/pages/node/6456223>
- IBM Content Collector Downloads <https://www.ibm.com/support/pages/node/613127>
- IBM Software Product Compatibility Reports <https://www.ibm.com/software/reports/compatibility/clarity/index.html>
- IBM Content Collector 4.0.0 documentation <https://www.ibm.com/docs/en/content-collector/4.0.0>
- IBM Content Collector 4.0.1 documentation <https://www.ibm.com/docs/en/content-collector/4.0.1>

# <span id="page-5-2"></span>**Notices**

This information was developed for products and services offered in the U.S.A. IBM may not offer the products, services, or features discussed in this document in other countries. Consult your local IBM representative for information on the products and services currently available in your area. Any reference to an IBM product, program, or service is not intended to state or imply that only that IBM product, program, or service may be used. Any functionally equivalent product, program, or service that does not infringe any IBM intellectual property right may be used instead. However, it is the user's responsibility to evaluate and verify the operation of any non-IBM product, program, or service.

IBM may have patents or pending patent applications covering subject matter described in this document. The furnis hing of this document does not give you any license to these patents. You can send license inquiries, in writing, to:

IBM Director of Licensing IBM Corporation North Castle Drive Armonk, NY 10504-1785 U.S.A.

For license inquiries regarding double-byte (DBCS) information, contact the IBM Intellectual Property Department in your country or send inquiries, in writing, to: Legal and Intellectual Property Law IBM Japan Ltd. 1623-14, Shimotsuruma, Yamato-shi Kanagawa 242-8502 Japan

The following paragraph does not apply to the United Kingdom or any other country where su ch provisions are inconsistent with local law:

INTERNATIONAL BUSINESS MACHINES CORPORATION PROVIDES THIS PUBLICATION "AS IS" WITHOUT WARRANTY OF ANY KIND, EITHER EXPRESS OR IMPLIED, INCLUDING, BUT NOT LIMITED TO, THE IMPLIED WARRANTIES OF NON-INFRINGEMENT, MERCHANTABILITY OR FITNESS FOR A PARTICULAR PURPOSE. Some states do not allow disclaimer of express or implied warranties in certain transactions, therefore, this statement may not apply to you.

This information could include technical inaccuracies or typographical errors. Changes are periodically made to the information herein; these changes will be incorporated in new editions of the publication. IBM may make improvements and/or changes in the product(s) and/or the program(s) described in this publication at any time without notice.

Licensees of this program who wish to have information about it for the purpose of enabling: (i) the exchange of information between independently created programs and other programs (including this one) and (ii) the mutual us e of the information which has been exchanged, should contact:

IBM Deutschland GmbH Department M358 IBM-Allee 1 71139 Ehningen Germany

Such information may be available, subject to appropriate terms and conditions, including in some cas es, payment of a fee.

The licensed program described in this information and all licensed material available for it are provided by IBM under terms of the IBM Customer Agreement or any equivalent agreement between us.

Any performance data contained herein was determined in a controlled environment. Therefore, the results obtained in other operating environments may vary significantly. Some measurements may have been made on development -level systems and there is no guarantee that these measurements will be the same on generally available systems. Furthermore, some measurement may have been estimated through extrapolation. Actual results may vary. Us ers of this document should verify the applicable data for their specific environment.

Information concerning non-IBM products was obtained from the suppliers of those products, their published announcements or other publicly available sources. IBM has not tested those products and cannot confirm the accuracy of performance, compatibility or any other claims related to non-IBM products. Questions on the capabilities of non-IBM products should be addressed to the suppliers of those products.

All statements regarding IBM's future direction or intent are subject to change or withdrawal without notice and represent goals and objectives only.

All IBM prices shown are IBM's suggested retail prices, are current and are subject to change without notice. Dealer prices may vary.

This information is for planning purposes only. The information herein is subject to change before the products described become available.

This information contains examples of data and reports used in daily business operations. To illustrate them as completely as possible, the examples include the names of individuals, companies, brands, and products. All of th es e names are fictitious and any similarity to the names and addresses used by an actual business enterprise is entirely coincidental.

### COPYRIGHT LICENSE:

This information contains sample application programs in source language, which illustrates programming techniques on various operating platforms. You may copy, modify, and distribute these sample programs in any form without payment to IBM, for the purposes of developing, using, marketing or distributing application programs conforming to the application programming interface for the operating platform for which the sample programs are written. These examples have not been thoroughly tested under all conditions. IBM, therefore, cannot guarantee or imply reliability, serviceability, or function of these programs.

If you are viewing this information softcopy, the photographs and color illustrations may not appear.

#### A.1 Trademarks

IBM, the IBM logo, and ibm.com are trademarks of International Business Machines Corporation, regis tered in many jurisdictions worldwide. A current list of IBM trademarks is available on the web at "Copyright and trademark information" a[t https://www.ibm.com/legal/copytrade](https://www.ibm.com/legal/copytrade).

Java and all Java-based trademarks and logos are trademarks or registered trademarks of Oracle and/or its affiliates.

Microsoft, Windows, Windows NT, and the Windows logo are trademarks of Microsoft Corporation in the United States, other countries, or both.

UNIX is a registered trademark of The Open Group in the United States and other countries.

The Oracle Outside In Technology included herein is subject to a restricted use license and can only be used in conjunction with this application.

Other product and service names might be trademarks of IBM or other companies.

## <span id="page-7-0"></span>**Document change history**

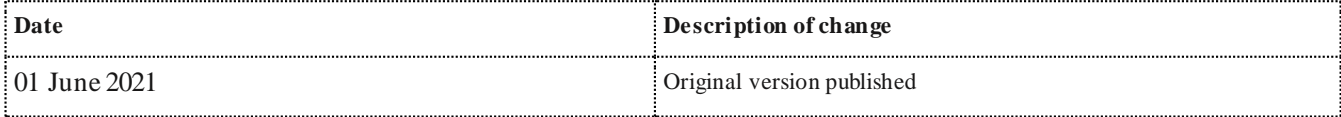